# **HelpCard do Adaptador USB to LAN**

#### **1. Remover a embalagem e conectar**

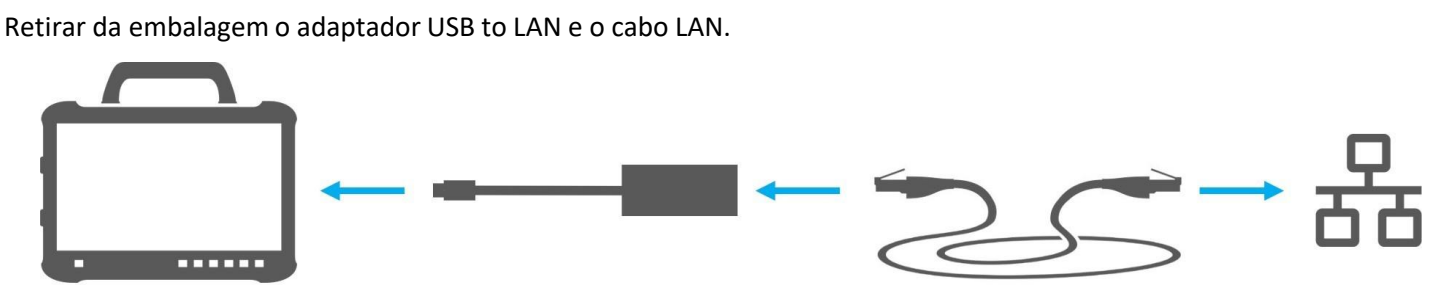

1. Conectar o cabo LAN na porta LAN no posto de diagnóstico. A porta LAN deve permitir uma conexão com o Retail Data Storage.

2. Conectar a outra extremidade do cabo LAN na porta LAN do adaptador USB to LAN.

3. Conectar a conexão USB-C do adaptador com o Pad de diagnóstico (remover primeiro a capa de proteção da conexão USB-C).

## **2. Instalação (uma vez) e autodiagnóstico no ConfigAssist**

- Abrir o ConfigAssist e clicar no símbolo do veículo na barra de navegação, na margem inferior, e acessar a configuração de rede para o veículo.
- Realizar aqui uma vez as configurações necessárias e depois testar a conexão entre o Pad e o Retail Data Storage através do adaptador USB to LAN.
- O autodiagnóstico pode demorar até 30 segundos.
- Se o teste da conexão for bem-sucedido, o adaptador USB to LAN pode ser usado.
	- O adaptador USB to LAN e o Retail Data Storage devem, preferencialmente, estar na mesma sub-rede (sub-rede) em um software de unidade principal mais antigo, podem ocorrer limitações no uso do adaptador USB to LAN. Observe então as instruções no XENTRY Diagnosis.

**Para mais informações, consulte as instruções para o usuário.**

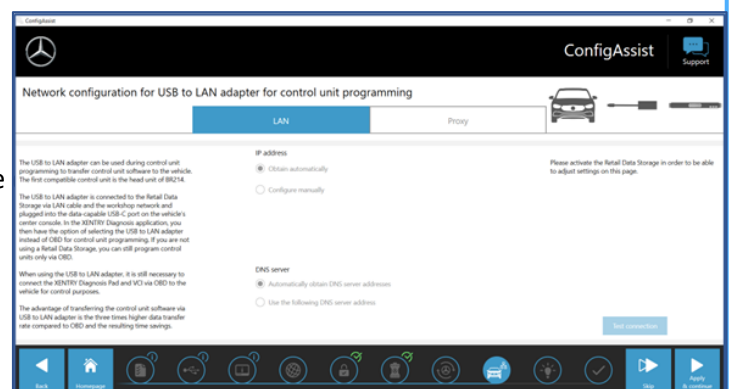

### **3. Utilização no veículo**

**1.** Conecte o seu equipamento de diagnóstico com o veículo normalmente através do VCI e inicie a programação no XENTRY Diagnostics.

**2.** Durante o processo de programação é recomendável uma programação com o adaptador USB to LAN (quando este for mais rápido que o OBD).

**3.** Conectar o cabo LAN na porta LAN no posto de diagnóstico. A porta LAN deve permitir uma conexão com o RDS.

**4.** Conectar a outra extremidade do cabo LAN na porta LAN do adaptador USB to LAN.

**5.** Conectar a conexão USB-C do adaptador na porta de dados do USB-C do veículo (localizada no console central).

Com a conexão realizada, o LED Link do adaptador USB to LAN acende em verde sem piscar.

#### **Atualmente, o adaptador USB to LAN só pode ser usado com o Head Unit da série 214 e série 236. Novas séries serão introduzidas.**

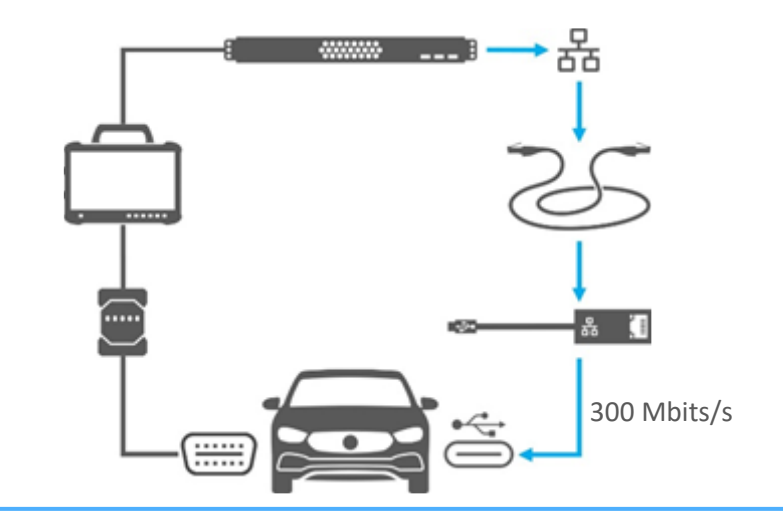